## **Sofware**

# **Installing CentOS in a New PC**

1. Download the following files:

### **CENTOS:**

[http://mirror.rise.ph/centos/8.0.1905/isos/x86\\_64/CentOS-8-x86\\_64-1905-dv](http://mirror.rise.ph/centos/8.0.1905/isos/x86_64/CentOS-8-x86_64-1905-dvd1.iso) [d1.iso](http://mirror.rise.ph/centos/8.0.1905/isos/x86_64/CentOS-8-x86_64-1905-dvd1.iso)

#### **RUFUS:**

<https://github.com/pbatard/rufus/releases/download/v3.8/rufus-3.8.exe>

- 2. As soon as you are done downloading the files, insert your usb thumb drive into your PC.
- 3. Open Rufus program and you will see something like this:

### **Sofware**

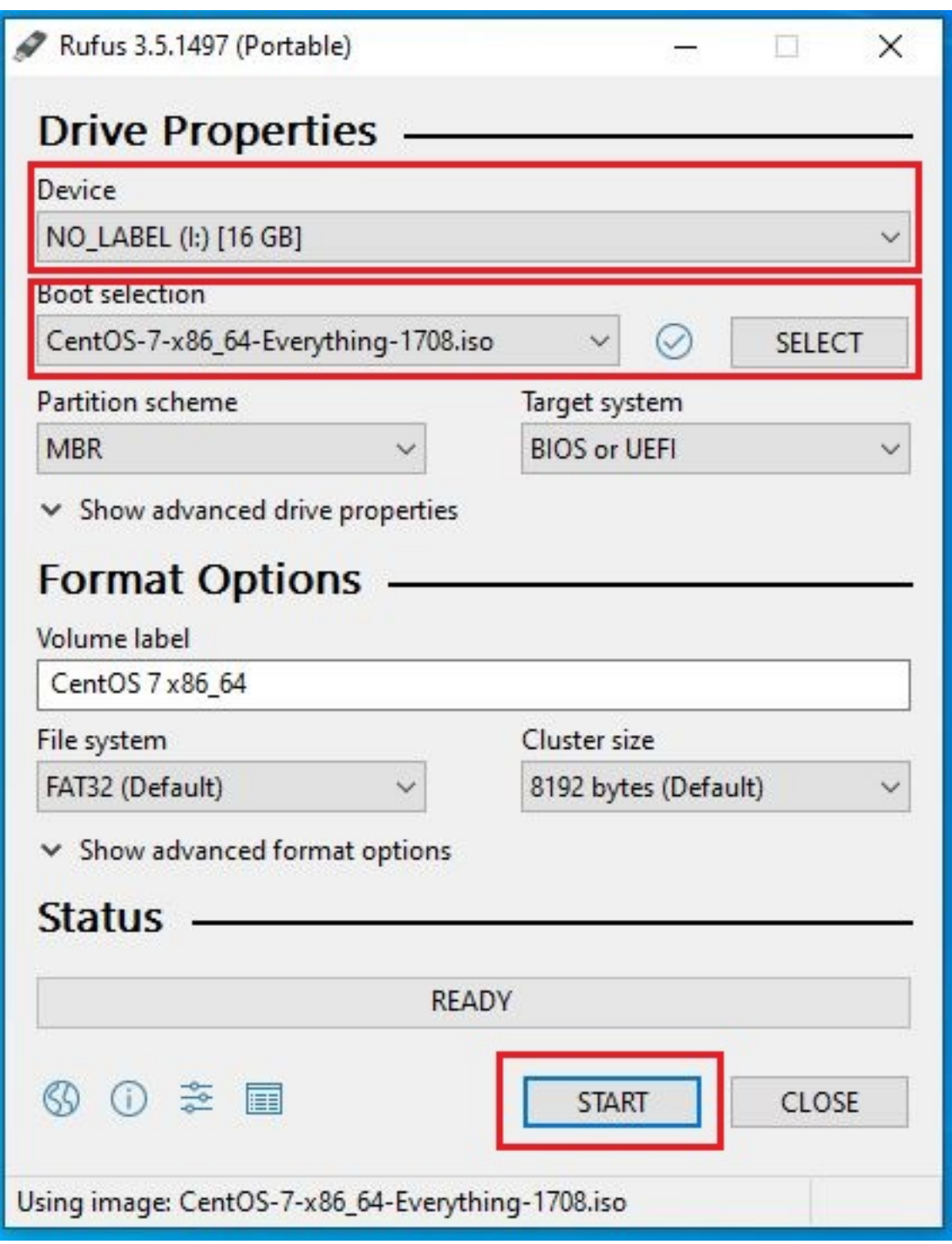

**For the Device Dropdown list**, select a usb thumb drive that you want to use to store the bootable file.

**For Boot Selection**, you have to click the **"Select"** button to browse for the OS ISO file.

As soon as you are set, click the **"Start"** button and wait for it to complete.

- 4. Once done, insert your USB Thumb Drive to the New PC
- 5. Turn on the PC and boot it to its BIOS.

Page 2 / 3

**(c) 2024 Marvin Corilla <marvinc@futuredigital360.com> | 2024-05-01 10:29**

[URL: https://faq.futuredigital360.com/index.php?action=artikel&cat=1&id=18&artlang=en](https://faq.futuredigital360.com/index.php?action=artikel&cat=1&id=18&artlang=en)

### **Sofware**

**Note:** BIOS can be access by pressing either **DELETE or F2 buttons**. It also varies on the type of BIOS your computer has.

- 6. Make sure to select the drive you want the PC to boot into.
- 7. That should enough to start the installation wizard, just follow the onscreen instruction.

Unique solution ID: #1017 Author: Marvin Corilla Last update: 2020-01-15 01:43